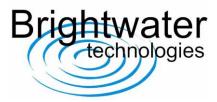

## Technical user guide-modification of receiver CAN ID

Default CAN IDs are defined in supporting documentation available for download from Brightwater Technologies website (www.brightwater.co.uk *Technical datasheet-TPMS handset operation guide.pdf*), however alternative CAN IDs can be requested at the time of order or reassigned using a Peak Systems or Vector CAN interface product.

An example procedure for modifying the CAN ID on each sensor is illustrated below.

## **Example modification:**

The interface sends a command to modify the sensor CAN ID, eg: "FC 88 88 55 55 01 ID\_H ID\_L"

• To change the front left CAN ID to **02 00** the command is "FC 88 88 55 55 01 **02 00**":

| Edit transmit r           | nessage                           |  |
|---------------------------|-----------------------------------|--|
| ID (Hex):<br>77C          | DLC: Data (07):                   |  |
| <u>C</u> ycle Time:<br>20 | Message Type<br>ms Extended Frame |  |
| <b>V</b> Paused           | 🔲 Remote Request                  |  |
|                           | OK Cancel 🔀 <u>H</u> elp          |  |

The receiver then sends the same message back to confirm modification has been made.

| 200h            | 8 | 01 00 00 1D 1E 00 00 00 | 799              | 13 |
|-----------------|---|-------------------------|------------------|----|
| 5A0h            | 8 | 02 00 00 1C 1F 01 00 00 | 801              | 13 |
| 5a2h            | 8 | 04 00 00 1C 1E 00 00 00 | 800              | 13 |
| 5A3h            | 8 | 03 00 00 1d 1e 01 00 00 | 804              | 14 |
| 77Dh            | 8 | FC 88 88 55 55 01 02 00 |                  | 1  |
|                 | / |                         |                  |    |
|                 |   |                         |                  |    |
| Message<br>77Ch |   |                         | Cycle Time Count |    |

## Brightwater Technologies

www.brightwater.co.uk

Tel: +44 (0) 1344 888828

Email: dcaffell@brightwater.co.uk

Unit 6, Curridge Farm Business Park, Long Lane, THATCHAM, RG18 9AA